# Välkomna till superanvändarråd

22 april 2021

# Superanvändarråd Dagordning

- NPÖ för privata utförare
- Exorlive för privata utförare
- På gång i systemet
- Frågor som kommit från er
- Övrig frågor

# NPÖ för privata utförare status

- Producera till NPÖ kommer kopplas på inom kort
- Läsa/konsumera NPÖ, dvs att våra privata användare ska kunna logga in i NPÖ. Fråga om det behövs särskilt avtal med Inera; utredning pågår mellan Regionen och Inera

#### Exolive för privata utförare

- Information har gått ut till chefer
- Några har valt att inte vara med, hör med din chef
- Information skickas ut till chef när behörigheten är klar
- Fråga: kan vi som inte gått med nu gå med senare?
- Svar: Ja, chefen får skicka in en sedvanlig behörighetsbeställning och skriva i fritext att det gäller behörighet i Exorlive.

### Loa3 till Pascal uppskjutet

- Inera skjutit upp införande av det nya kravet på certifikat till december
- Det innebär att det till dess fortsatt går att använda reservkort; from december gäller bara företagskort (fotokort)

#### Sökord att ha koll på om patienten tackar nej till sammanhållen journal

- **Historiksökord-valet** får inte användas då patienten tackat nej till sammanhållen journal
- **Arketypsökorden:** speglas mellan vår journal och patientöversikten. Här får man inte ställa muspekaren över i eftersom då visas information från vem som har skrivit värdet (kan vara känslig information)
	- Kroppstemperatur
	- Kroppsvikt
	- Längd
	- **Blodtryck**
	- Puls
	- Andningsfrekvens
	- Smärta (NRS) Vila/Rörelse

#### Sökord att ha koll på om patienten tackar nej till sammanhållen journal

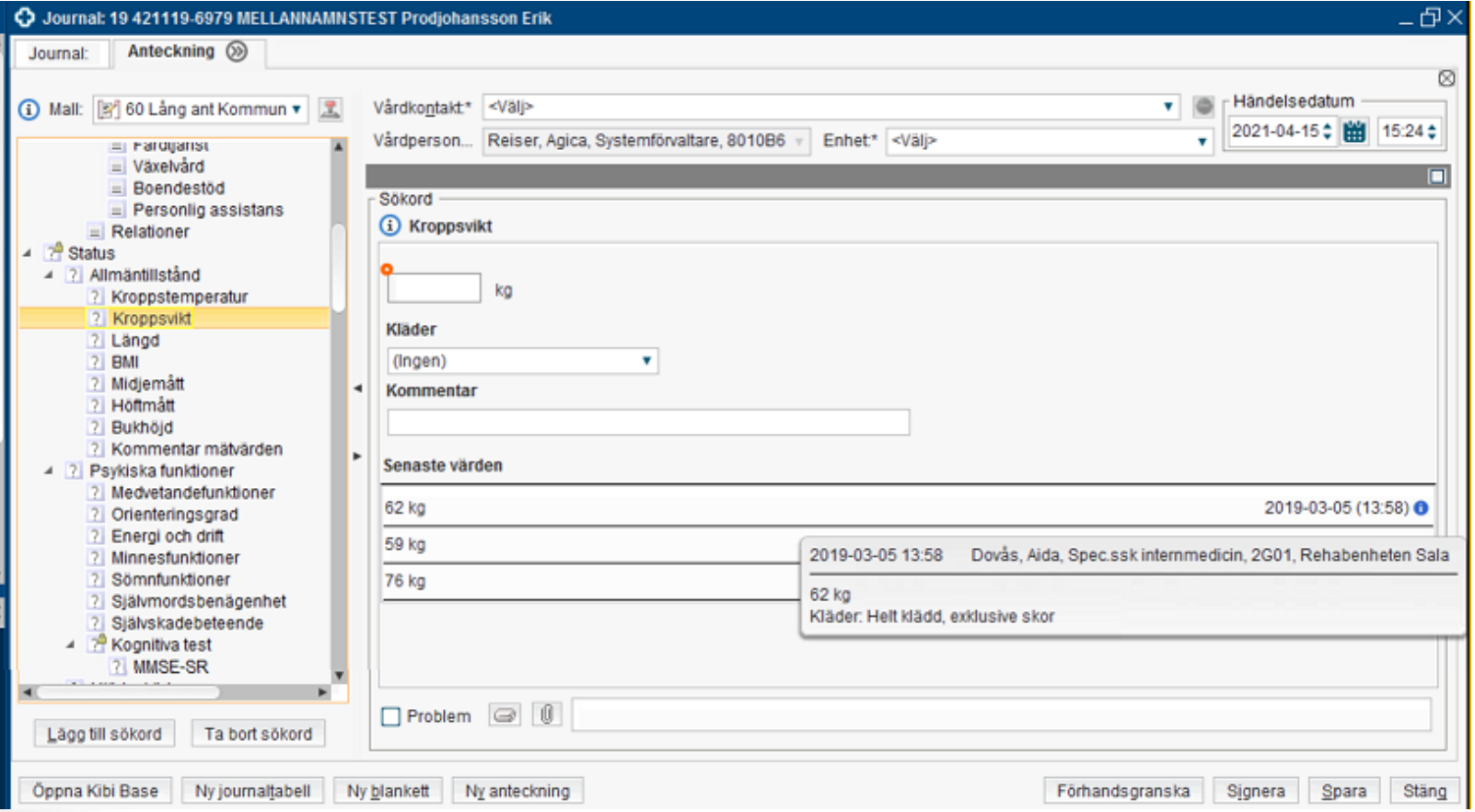

#### Sökord att ha koll på om patienten tackar nej till sammanhållen journal

- Fråga under mötet: hur vet jag att patienten har tackat nej till sammanhållen journal
- Svar: samtycke ska alltid hämtas in när patienten kommer till enheten och dokumenteras i mappen. Vi är skyldiga att försäkra oss att vi har samtycke till sammanhållen journal innan vi läser en annan vårdgivares dokumentation. Finns det redan ett samtycke dokumenterat av en annan vårdgivare så gäller det även för ens egen del om man har en vårdrelation med patienten och aktuellt behov av informationen för att kunna utföra våra HSL-uppgifter.

# Mulitmedia Toolkit infoga digitala bilder och film

- Planering pågått under våren men det blir nu försenat pga avtalsfrågor
- MAS-rutin om hanteringen är på gång.
- Vid införandet kommer vi att skicka ut
	- Instruktion/manual från systemförvaltningen
	- Inbjudan till onlinevisning

# Gemensamma dokument – hur används det?

#### **Sökord som finns i gemensamma dokument**

Det som skrivs i vyn **Gemensamma dokument** och i rutan Allmän basinformation **ska vara**  övergripande eftersom alla mappen läses av alla

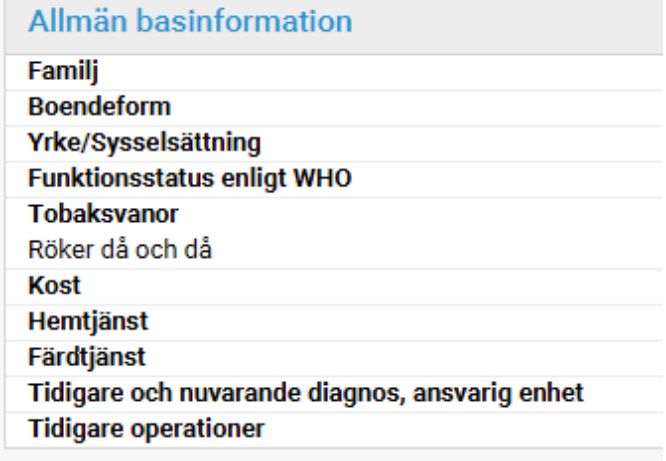

#### **Liknande sökord finns i journalmallen Kommun**(i) Mall: [3/ 60 Lång ant Kommun  $\equiv$  Inskrivning/utskrivning Kontaktorsak Närvarande  $\Rightarrow$  Anamnes ▲ Aliso- och sjukdomshistoria  $\equiv$  Tidigare och nuvarande sjukdomar ▲ E Aktuellt hälsotillstånd Fallhändelse  $\triangleq$  **Basinformation**  $\equiv$  Familjesituation  $\equiv$  Bostadssituation Aktivitetsförmåga Sömnvanor Fritid inkl. motionsvanor Bruk/Skadligt bruk/Beroende Förskrivna hjälpmedel  $\blacktriangleq$   $\equiv$  Kommunala insatser  $\equiv$  [A] Hemtjänst  $\equiv$  [A] Färdtjänst [A] Växelvård  $\equiv$  [A] Boendestöd  $\equiv$  [A] Personlig assistans  $\equiv$  Relationer

#### Gemensamma dokument

Titta gärna på infotexten

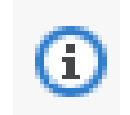

- **Familj**: Kort beskrivning av uppgifter av den enskildes familj
- **Familjesituation**: specifika uppgifter om den enskildes familj och hur patienten upplever sin familjesituation
- **Boendeform:** uppgifter om den enskildes boendeform och bostadens belägenhet
- **Boendesituation:** specifika uppgifter t ex utrustning samt hur patienten upplever sin bostadssituation

## Gemensamma dokument – hur används det?

**ADL-funktionen i Gemensamma**

De gulmarkerade finns även i kommunens journal och informationen hämtas från vår mall:

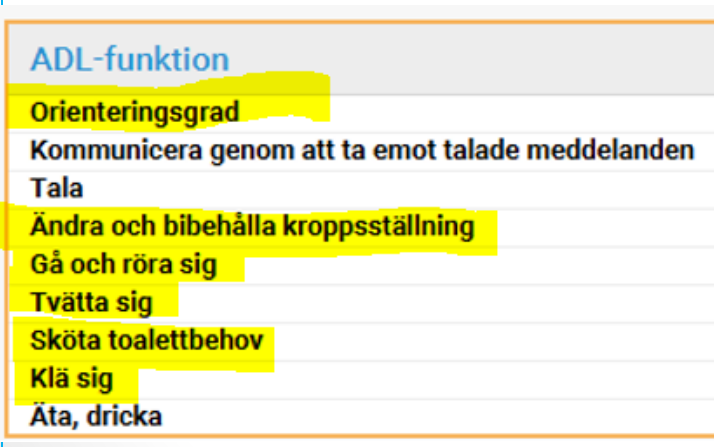

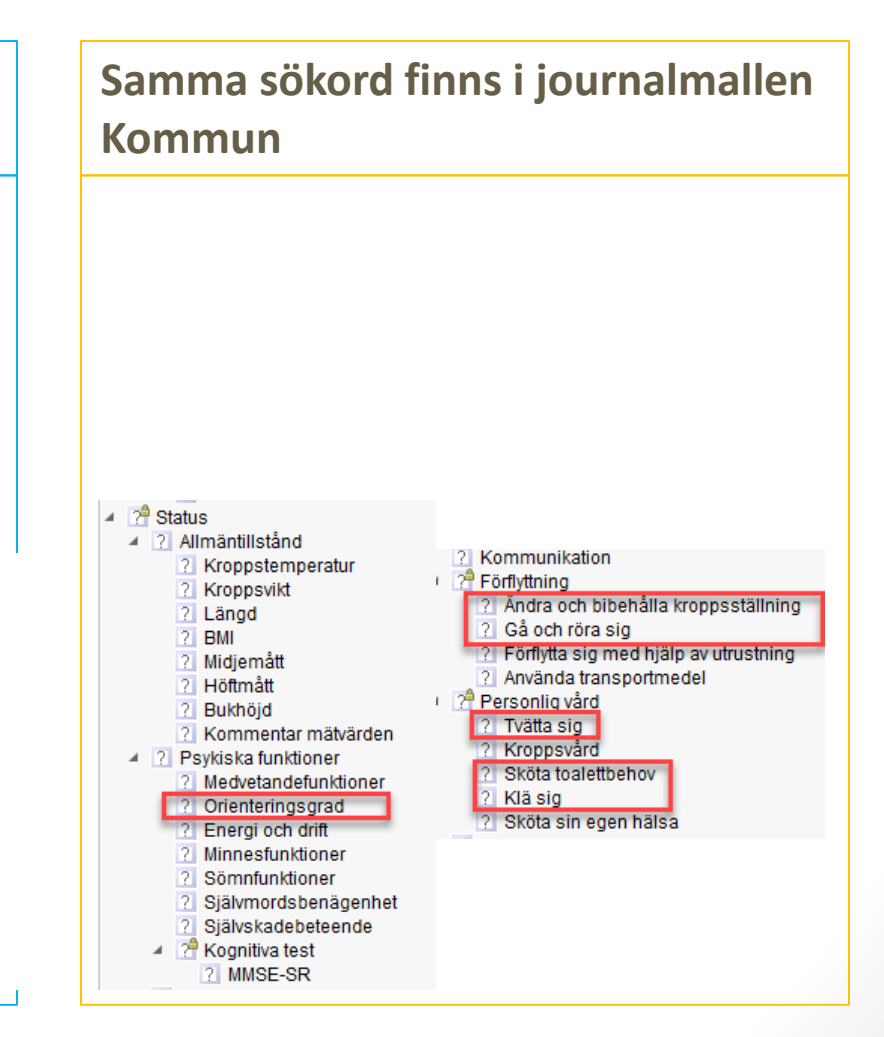

# Gemensamma dokument – hur används det?

Förskrivning nutritionsprodukter/förbrukningsartiklar speglas från dietistens journalmall.

Förskrivning nutritionsprodukter/förbrukningsartiklar

Förskrivning nutritionsprodukter **Ordination nutritionsprodukter** Förskrivning förbrukningsartiklar

- Fråga: Vi har en fråga, vi hittar inte nattens anteckningar i Cosmic, var hittar vi dem?
- Svar: nattpatrullen i Västerås stad dokumenterar i hemsjukvårdens journal. Den hittar ni under Journalanteckningar andra enheter – Västerås Stad – Servicehus och hemtjänst. Här visas kronologiska vyn och utförda åtgärder.
- Vårdplaner som nattpatrullen har skrivit hittar ni i mappen Patientens alla vårdplaner

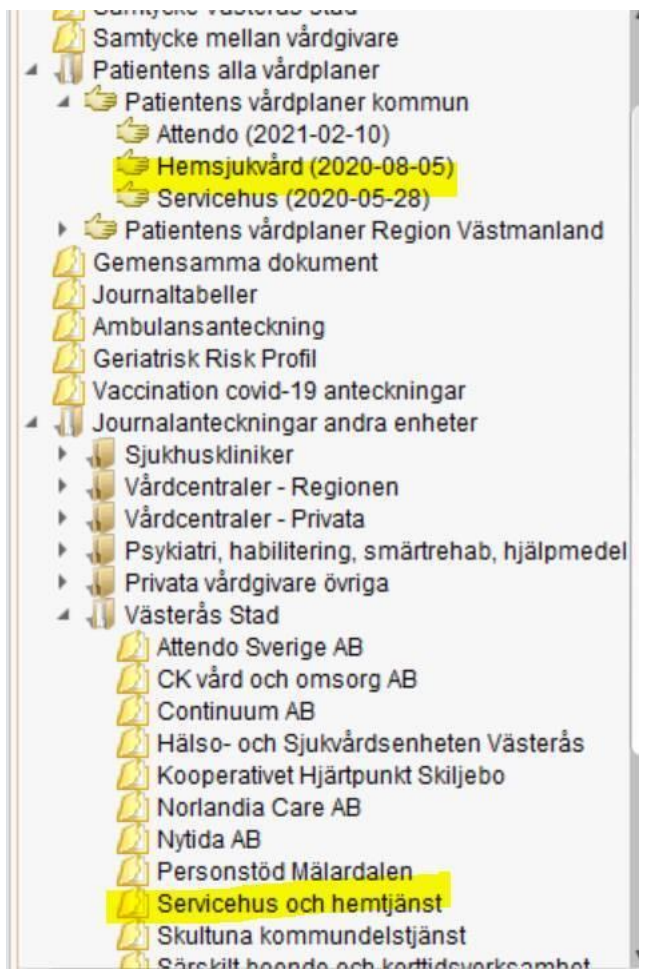

- Fråga under mötet om bilden innan: Ska inte sjuksköterskepatrullen skriva det de gjort i vårdplanerna på boendet.
- Svar:
	- Om nattpatrullen jobbar åt en enhet inom Västerås stad loggar de in på den enheten där patienten bor och skriver i utförd åtgärd i vårdplanerna.
	- Om nattpatrullen jobbar åt en privat vårdgivare ex. Attendo är situationen den att det är 2 olika vårdgivare. I dessa fall dokumenterar nattpatrullen i Västerås stads hemsjukvårds journal.

Följdfråga: Vi har Accrescos sjuksköterskor som skriver i vår journal på natten, ska det vara så?

• Svar: Ja, hyrsköterskor räknas som egen anställd personal de är inte egna vårdgivare.

# Ändringar i mappstrukturen

Journalanteckningar andra enheter kommer att delas in i egenregins och private utförares enheter så det blir lättare för andra vårdgivare att hitta rätt i trädet:

#### **Västerås stad**

#### **Västerås stad egen regi**

Hälso- och sjukvårdsenheten Västerås Servicehus och hemtjänst Särskilt boende och korttidsverksamhet Verksamhet för funktionshindrade Öppenvård särskilda boenden

#### **Privata utförare**

Attendo Care Sverige AB Västerås CK Vård och omsorg AB Continuum AB osv.

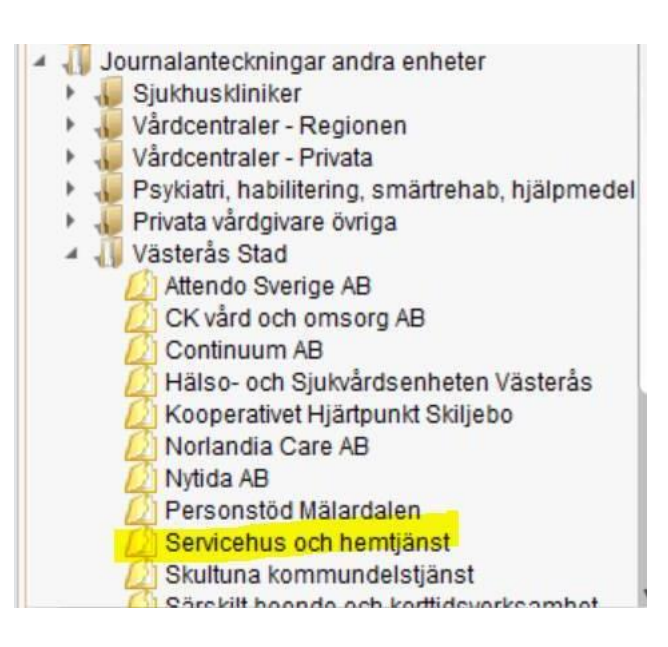

- Fråga: Om jag vill dokumentera på en patient som legat på sjukhus, dokumentera kort vad som hände på vårdtillfället vart dokumenterar jag det? Rond/Vårdkonferans?
- Svar: I och med att vi har tillgång till sammanhållen journal ska det inte dubbeldokumenteras vad som har hänt på sjukhuset utan du gör en anteckning att patienten är tillbaka, möjligtvis i anteckningen hänvisa till att läsa dokumentation på ex. ortopedkliniken i Cosmic. Sen dokumenterar ni alla bedömningar och åtgärder ni gör när patienten kommit till er.
- Om ni vill anteckna att personen är hemma kan ni skriva det på sökordet Inskrivning/utskrivning.

• Fråga: Jag har en patient som ska flytta från Oxbackens servicehus och byta till privat utförare av Hemsjukvård …vad ska utföras med vårdplaner etc.?

#### • Svar:

Som MAS/MAR på sista superanvändarrådet bestämde så är det inte tvingande att avsluta vårdplanerna för patient som avlidit.

Det korrekta är dock att göra det eftersom varje vårdplan ska utvärderas och det behövs vid en ev. uppföljning/frågeställning (IVO) för att uppvisa en fullständig dokumentation.

För patient som ska flytta till annan enhet ska varje vårdplan utvärderas och avslutas.

- Slutanteckning/Epikris
- Utvärdera och avsluta vårdplaner
- Avsluta vårdåtagandet
- Ta bort enhetskoppling gällande LINK
- Ta bort kontaktuppgifter till enheten på patientkortet under fliken Övrigt
- Ta bort patienten från Anslutningsöversikten
- Avboka uppgifter i tidboken

- Fråga under mötet: Jag har en boende som har gått bort. Hen har bott på enheten i 8 år och vi har bytt journalsystem under tiden. Jag undrar varför jag ska skriva epikris och vad som ska stå i epikrisen?
- Svar från Bl.a. MAS: Epikrisen ska innehålla information av vikt om vad som har varit och aktuellt innan patienten avled. Den kan vara kortfattad eftersom all dokumentation finns att läsa i journalen. Det är lagstyrt att en epikris ska skrivas vid avslut av patientjournalen.
- Tillägg från systemförvaltningen: Även om man bytt journalsystem så ska vårdgivaren ha arkiverat journalerna en viss tid samt att det vid start av ny journal i Cosmic ska ha skrivits en anamnes och aktuell status vid införandet av systemet.

- Fråga: Gäller riskbedömning Blåsdysfunktion… I riskbedömningen ingår sex frågor, men i journaltabellen finns endast tre att fylla i varav en fråga inte ingår i riskbedömningen.
- Svar: vi beställer ändring enligt bild.

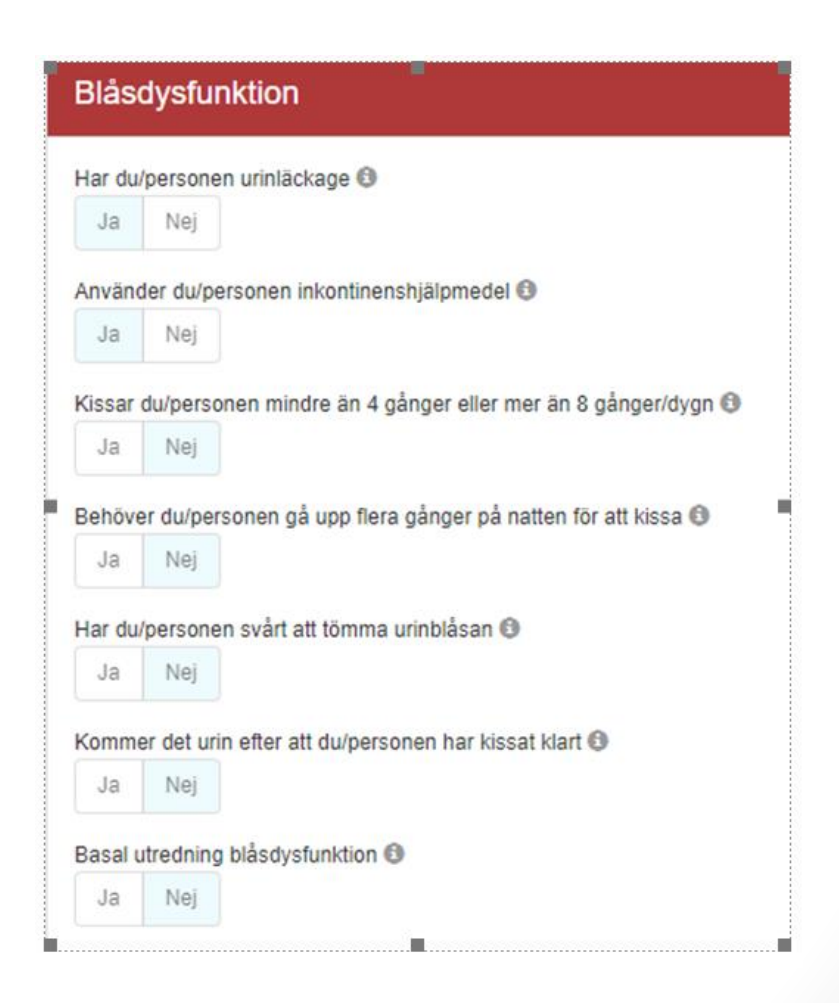

# Övriga frågor

- Fråga under mötet: Idag skriver vi riksbedömningar både i senior alert och i Cosmic patientjournalen så det innebär en viss dubbeldokumentation. I senior alert får jag i slutet orsakerna till att patienten har risk för XX presenterade. Detta finns inte i Cosmic.
- Svar från systemförvaltningen: Ja, så är det. Cosmic har ingen funktion som plockar ut "riskorsaker". I Cosmic fyller du i journaltabellen och ser på dina svar vilka som är riskfaktorerna. Du får fram poäng men identifierar själv de svaren som är riskorsakerna. Om det är risk upprättas en vårdplan men risk för XX och skriver i fritext vad risken är relaterad till.
- Svar från MAS: Senior alert och patientjournalen har 2 olika funktioner. Senior alert är ett system för att bl.a. jämförelser mellan kommuner kan göras. I patientjournalsystemet ska all dokumentation ske.

#### **Tack för idag!**

Nästa möte:

▪ 29 september 2021 Kl. 10-12

Skicka frågor som uppkommer till [supportvoo@vasteras.se](mailto:supportvoo@vasteras.se)